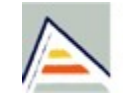

Universitat d'Alacant **Jniversidad de Alicante** 

### Advanced Web Programming

**Jaume Aragonés Ferrero**

### **Department of Software and Computing Systems**

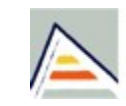

Universitat d'Alacant Universidad de Alicante

### A compact JavaScript framework

# **MOOTOOLS**

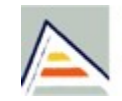

Universitat d'Alacant Universidad de Alicante

### Index

- What is MooTools?
- Where to find?
- How to download?
- Hello World example.
- A little bit of knowledge.
- Creating a console.
- Form data validation.
- Exercises.

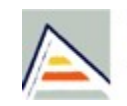

Universitat d'Alacant **Iniversidad de Alicante** 

### What is MooTools?

- MooTools is a JavaScript framework
	- MooTools is a lightweight abstraction layer between the browser and the code you write.
- It is Object-Oriented
- It allows to write cross-browser code.
- It respects standards and it's extensively documented.
- It is released under Open Source MIT license

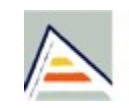

Universitat d'Alacant Jniversidad de Alicante

### What is MooTools?

- Wikipedia:
	- MooTools is an open source, lightweight, modular object-oriented programming JavaScript web application framework.
	- It includes built-in functions for manipulation of CSS, DOM elements, native JavaScript objects, Ajax requests, and more.

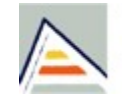

Universitat d'Alacant **Jniversidad de Alicante** 

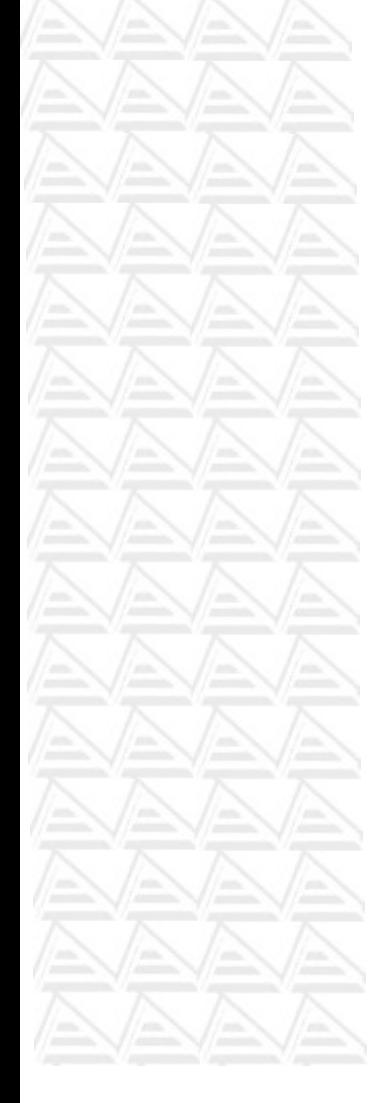

### What is a Framework?

- It is an abstraction in which common code providing generic functionality can be overriden by user code providing specific functionality.
- The idea is similar to SW libraries: they are reusable abstractions of code in a well defined API.
- In other words: it is a SW layer between the programmer and the developing platform in order to help building programs.

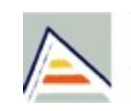

Universitat d'Alacant Universidad de Alicante

### What can I do?

- Some examples of things you can do with MooTools:
	- Code Javascript easily: Mootools features improve Javascript capabilities.
	- Code Client-Side Object Oriented: Create your own classes with Javascript.
	- Work with JSON: sending and reciving data.
	- Create FX with Javascript: user interaction, dinamic menus, transitions (tween, morphs), slides, scrolls, etc.

– Work with AJAX and interact with your server scripts.

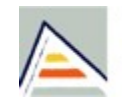

Universitat d'Alacant Universidad de Alicante

# What is JSON?

- JSON stands for Javascript Object Notation
- It is a data interchange format
- JSON information is in text format
	- It is supported by many languages: Javascript, C, PHP, ASP.NET, Java, Python, etc.
	- JSON data takes this form:object ww.manaraa.com

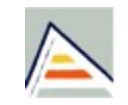

Universitat d'Alacant Jniversidad de Alicante

## Where to find?

- http://mootools.net, home page.
- http://mootools.net/download, download page.
- http://mootools.net/docs, documentation page.
	- http://www.mootorial.com/wiki, a good tutorial

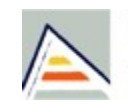

Universitat d'Alacant Jniversidad de Alicante

### How to download?

- Go to www.mootools.net/download
- Here you can download the MooTools core.
- Use the uncompressed version for development and the compressed one for the real site.
- The core download includes: library base, ajax working, effects, classes and extensions.

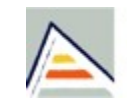

Universitat d'Alacant Universidad de Alicante

### How to download?

### • The download page:

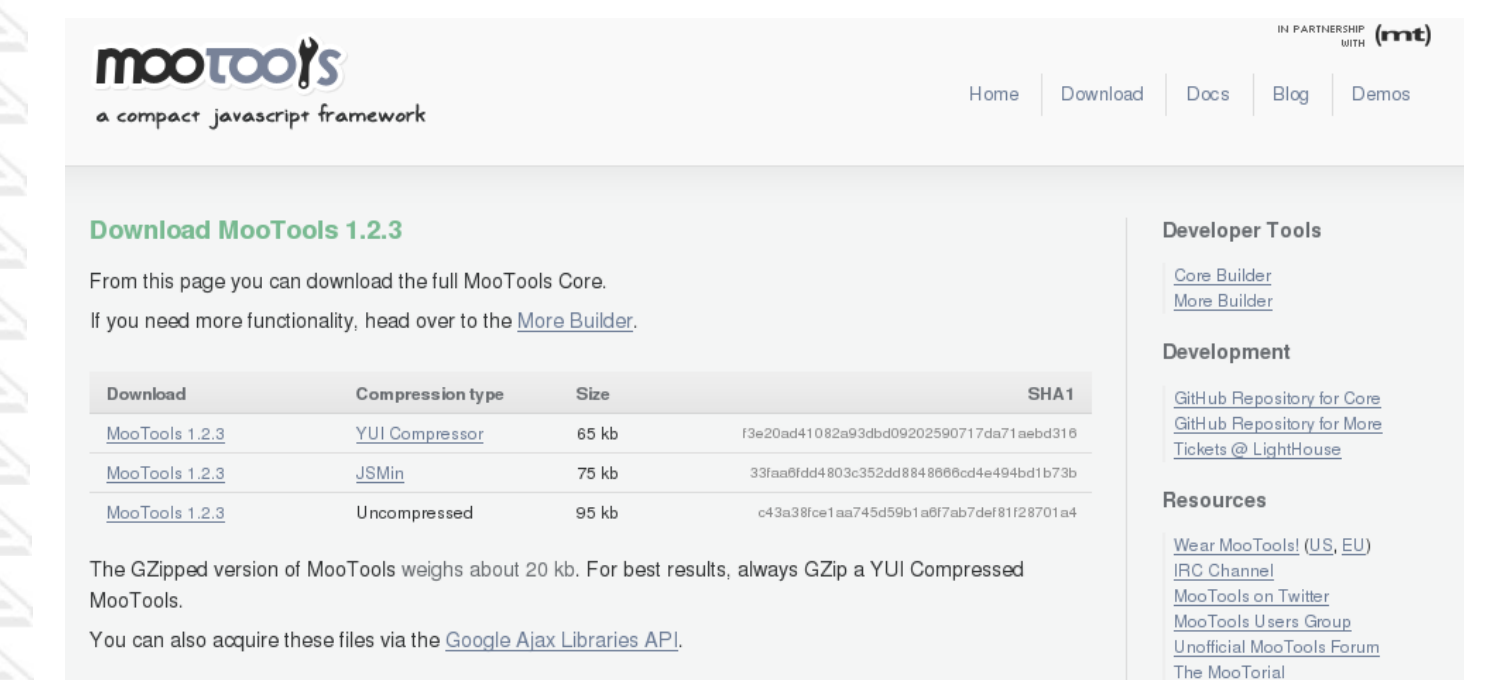

**Server-Side Download** 

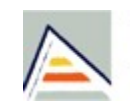

Universitat d'Alacant Jniversidad de Alicante

### How to download?

- The 'more Builder' link allows you to get the MooTools Add-ons:
	- Classes
	- Native Objects, Element classes
	- Forms
	- FX, Drag, Request
	- Utilities, Interface, etc.
- Just check the scripts you want, choose a compression type and then donwload the include file.

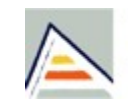

Universitat d'Alacant Universidad de Alicante

### How to download?

 The 'more Builder' page with some options:

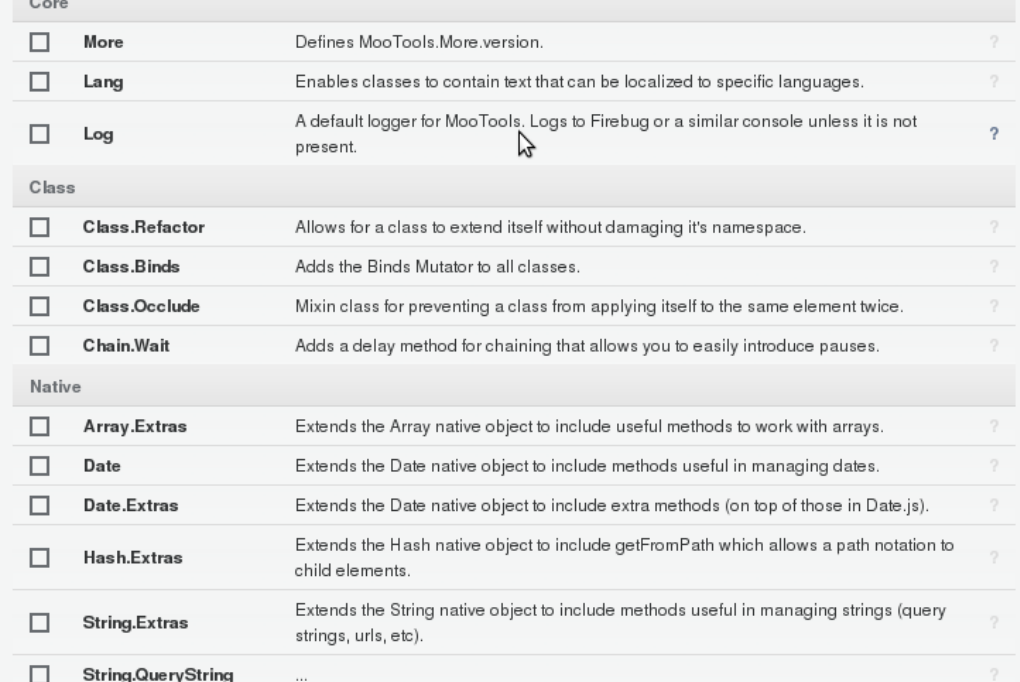

GitHub Repository for More Tickets @ LightHouse

#### **Resources**

Wear MooTools! (US, EU) **IRC** Channel MooTools on Twitter MooTools Users Group Unofficial MooTools Forum The MooTorial

#### People

MooTools Developers

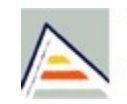

Universitat d'Alacant Jniversidad de Alicante

### How to download?

- Tip: choose the whole library for development only if you don't know which script you will need to use.
- Compression types remove extra blank spaces and rename variables in a shorter way, making a much smaller file.
	- YUI compressor is the most efficient. It will be very useful when releasing your code.

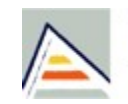

Universitat d'Alacant Jniversidad de Alicante

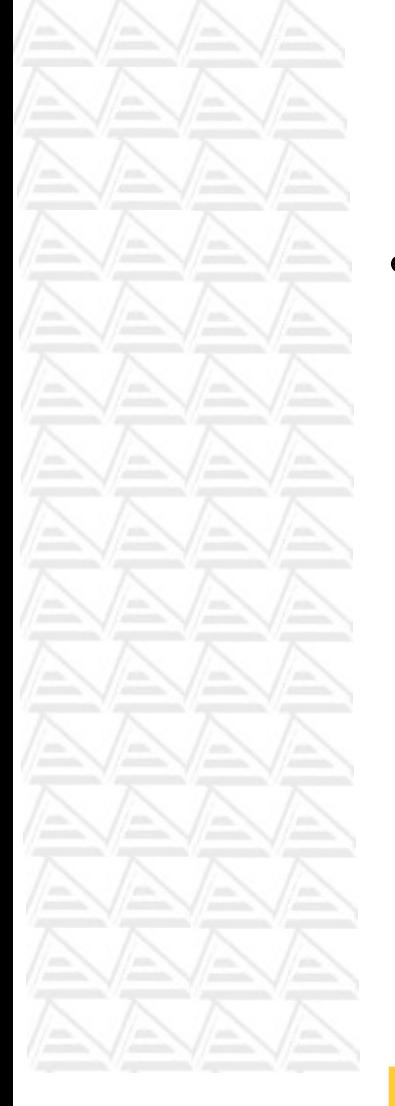

### Before start working...

- Firebug:
	- Extension for Firefox
	- allows debugging, editing, and monitoring CSS, HTML, DOM, and JavaScript code, and provides other Web development tools.
	- https://addons.mozilla.org/en-US/firefox/addon/1843

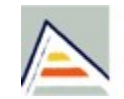

Universitat d'Alacant Jniversidad de Alicante

### Before start working...

- Web developer toolbar:
	- Extension for Firefox
	- adds a menu and a toolbar with various web developer tools.
	- https://addons.mozilla.org/en-US/firefox/addon/60

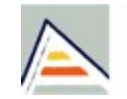

Universitat d'Alacant **Jniversidad de Alicante** 

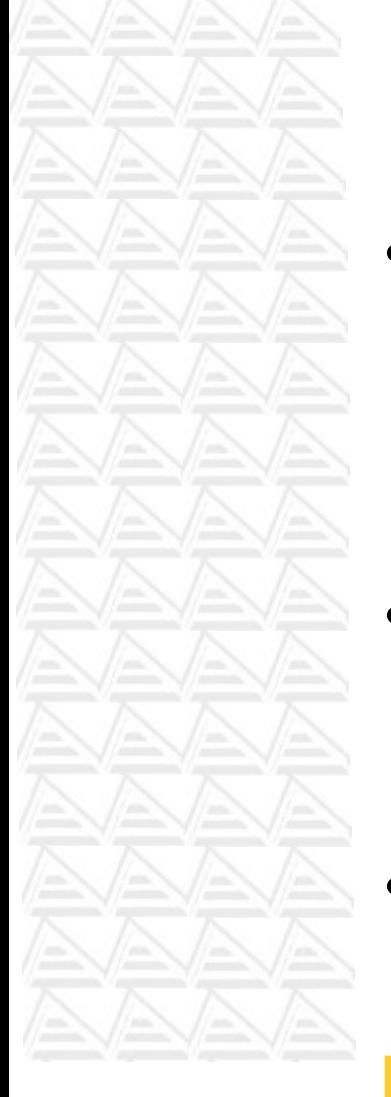

### How to add to my pages

It's easy, just include the MooTools file with the 'script' tag.

<script type="text/javascript" src="path/to/MooTools.js"></script>

- You can also include your own javascript files or even code javascript lines inside the web page.
- The MooTools file include must be the first one in your web page.

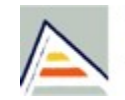

Universitat d'Alacant Universidad de Alicante

### How to add to my pages

• Here is an example document

```
<!DOCTYPE ...>
<html ...>
<head>...
<script type="text/javascript" 
 src="path/to/MooTools.js"></script>
<script type="text/javascript"
```
src="path/to/MyJSFile.js"></script> <script>My own Javascript code</script> </head> <body>...</body>

</html>

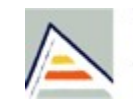

Universitat d'Alacant Universidad de Alicante

### Hello world example

- First, write a 'Hello world' page with only HTML.
- After, write a second page using javascript&DOM.
- Finally, let's display a 'hello world' message from MooTools code:

```
<script>
```

```
window.addEvent("domready", function(){
```

```
$('text').appendText("Hello World! (from 
 MooTools code!).");
```

```
});
```
</script>

• And the body code:

```
<p id="text"></p>
```
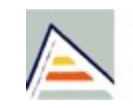

Universitat d'Alacant Jniversidad de Alicante

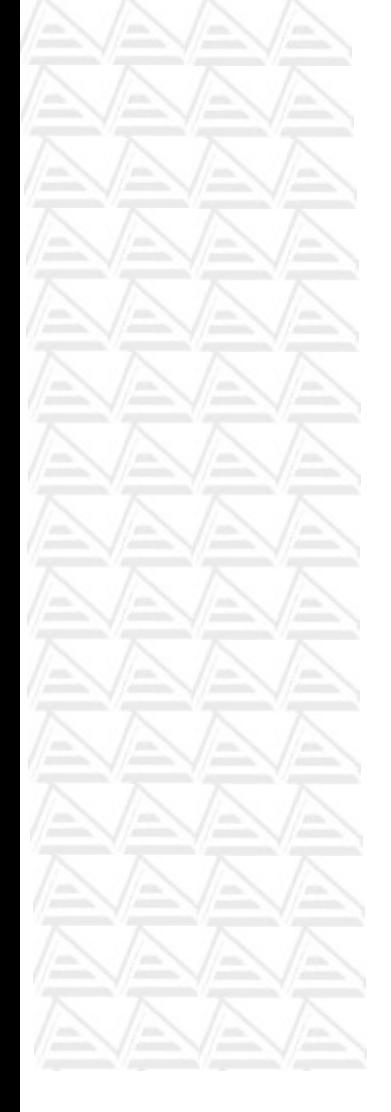

### Hello world example

- AddEvent: allows to match a handler function to an HTML element event.
- Domready: is the event triggered when the DOM is ready and it has loaded all code and data.
- \$('id-of-tag').method-or-property: when we want to access to an element's method or property.
- AppendText: a method allowing us to add some text inside an element.

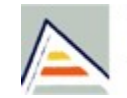

Universitat d'Alacant Jniversidad de Alicante

# A little bit of knowlegde

- http://mootools.net/docs/core/Element/Element
- \$('theID'), select one element identified by 'theID'.
- \$\$('something'), select one or more elements matching 'something' string.
	- It returns an array or collection of elements
	- You can use tags names, classes, identifiers, etc.
- Event 'DomReady', It fires when the DOM (and all of its objets) is ready. So, in this moment you are sure you can work with all objects in the page.
	- This event is only available from the window Element.

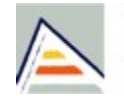

Universitat d'Alacant Universidad de Alicante

# A little bit more of knowlegde

- \$('myID').getElement(),
- \$('myID').getElements()
- \$('myID').getElementsById()
- Get children elements from our 'myID' element.
- \$('myID').get('property')
- \$('myID').set('attribute', 'value')
	- Set a value into a property of our 'myID' element.

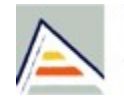

Universitat d'Alacant **Jniversidad de Alicante** 

# A little bit more of knowlegde

- myElement.erase(property), deletes the element's property.
- myParent.adopt(newChild, ...)
	- insert 'newChild' as child of 'myParent' element.
- myElement.inject(element2, where)
	- Insert 'myElement' in 'where' position from 'element2'.
- Others: appendText, dispose, replaces, etc.

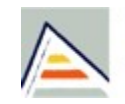

Universitat d'Alacant Jniversidad de Alicante

### Core functions

- http://mootools.net/docs/core/Core/Core
- \$\$('aTag').each(new function {something...})
	- Calls the function for each element in the collection retrieved by \$\$.
- \$chk, \$defined, \$type, \$random, etc.
- \$A, creates an iterable array.
- \$H, creates a hash table (=Hash())

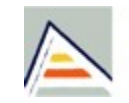

Universitat d'Alacant Universidad de Alicante

### Creating a console

- Let's create a 'console', that is, a layer allowing us to put some text in order to debug or to display results of some actions.
- Here is the needed code:

**function toConsole(theText){**

```
 if (!$('console')) {
```

```
 var element = new Element('div',
```

```
{'id':'console'});
```

```
 $$("body")[0].adopt(element);
```

```
 }
```
**}**

```
 var element = new Element('div');
```

```
 element.appendText(theText);
```

```
 $("console").adopt(element);
```
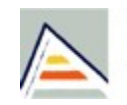

Universitat d'Alacant **Jniversidad de Alicante** 

### Creating a console

- You can write this code directly inside the HTML file or put it into an extern javascript file, and then include it from the web page (the best choice).
- Once you have typed the previous code, let's test it by creating a new page with
	- a command button (<input type="button"...) with an 'id' attribute.
	- coding the 'window.onload' event and
	- attaching a handler function to our button's 'onclick' event.

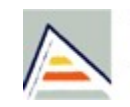

Universitat d'Alacant Universidad de Alicante

### Creating a console

- The button code:
- <input type="button" value="click me!" id="write" />
- The handler code:

 $\{a,b,c,d\}$ 

 $\vert \hspace{.08cm} \vert$ 

```
window. onload = function() {
          var button=$('write');
          button.onclick=function() {
               toConsole('You have clicked on 
 the button, so I am writing in the 
 console...');
```
return false;

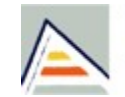

Universitat d'Alacant Jniversidad de Alicante

# Try to do yourself...

- What happens if you click the button several times?
- Modify the code in order to put a counter counting the times the button is clicked.
- Modify the code in order to clean the console each time the button is clicked.

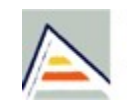

Universitat d'Alacant Universidad de Alicante

### Defining classes

**Var myClass= new Class({ MyAttr: 'value',**

```
...
Initialice: function(...){
    ...}, 
MyMethod: function(...) {
    ...}
});
Var myObj = new myClass(...);
myObj.MyMethod(..);
```
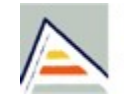

Universitat d'Alacant Universidad de Alicante

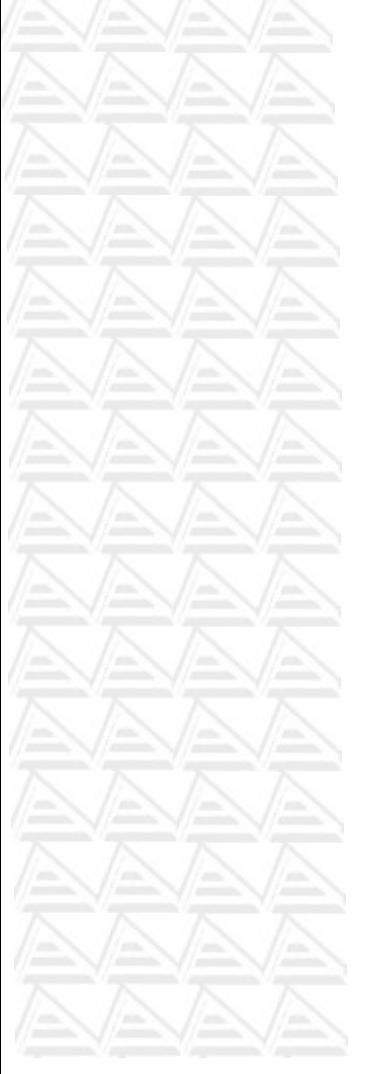

### Form data validation

- One of the most useful things we can do with javascript is to validate correctness of HTML forms.
- Using MooTools we can also validate HTML forms.
- We can build a class containing methods for validate every type of field in our forms:
	- Mandatory fields (text boxes, selects, radiobuttons)
	- Text boxes containing specific data (numeric, date, an interval of values, etc.)
	- Text boxes and text areas with a maximum length.
	- And any other kind of validation.

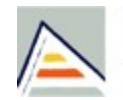

Universitat d'Alacant Universidad de Alicante

### Form data validation

- Let's create our own form validation class:
	- First, we will design a one mandatory field form called user name, and a command button to send the form data.

### **Testing a form**

Your name:

send data

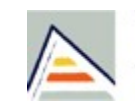

Universitat d'Alacant Universidad de Alicante

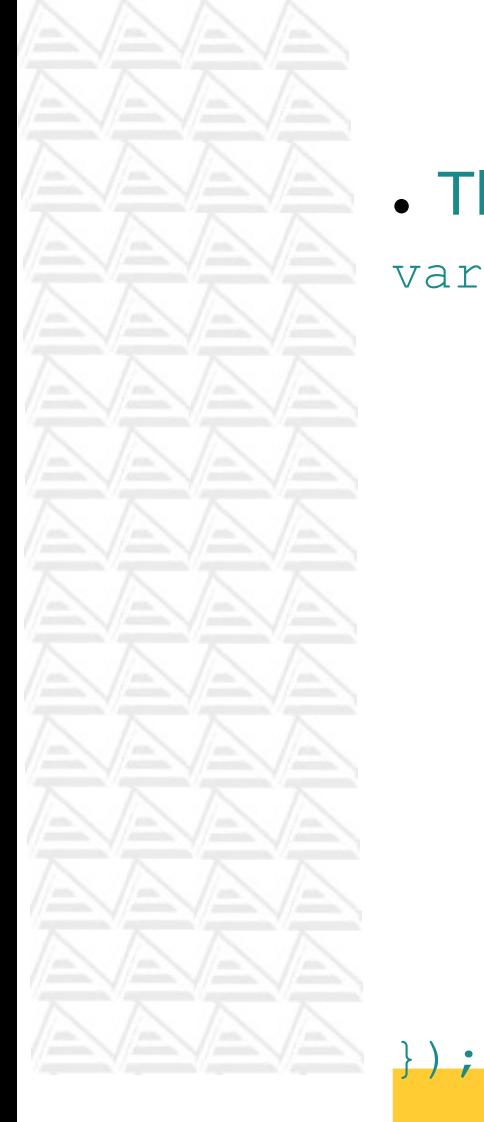

```
Form data validation
• The next is to implement our class
var cTestOK = new Class ({
     error1: 'This field cannot be empty.',
     isEmpty: function(pField){
      var field = $(pField);if (field.get('value") == "") {
         alert(this.error1);
         return true;
       } else {
         return false;
 }
 }
                         This class has 
                         - one attribute (a message 
                         error)
                         - and one method: a function 
                         receiving a field name to test its 
                         emptyness.
```
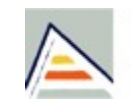

Universitat d'Alacant Universidad de Alicante

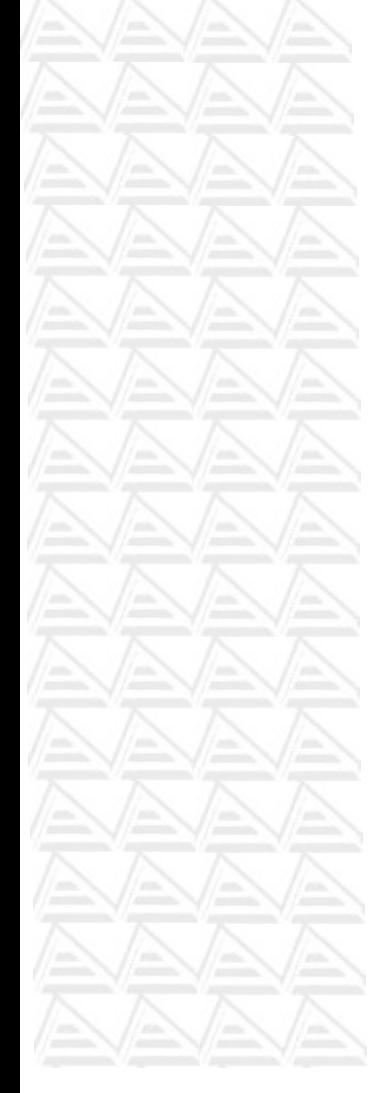

### Form data validation

• Finally, we are going to handle the onclick button event to trigger our class method.

window.addEvent("domready", function(){

```
var oTesting = new \cTestOK("myForm");
```

```
 $("sending").addEvent("click", function()
```

```
{overing.isEmpty('pName');});
```
- });
- This instruction allows us to link a function to the onclick button event.
- In this way, we will invoke the method 'isEmpty' of our class and we send it, as an input argument, the name of the field we want to test its correctness.

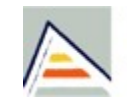

Universitat d'Alacant Universidad de Alicante

### Try to do yourself...

- Add a select control with a product list.
	- This field is also mandatory.
- Add a new text field to the form asking for the amount of products the user wants to buy.
	- This field will have a default value: 1.
	- This field is also mandatory.
	- This field is a numeric value starting from 1.
- Finally, add a textarea field asking for any comment about the user order.
	- This field is optional.
	- This field has a maximum lenght of 200 chars.

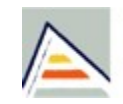

Universitat d'Alacant Universidad de Alicante

### References

- Webs:
	- mootools.net
	- www.mootorial.com
	- json.org
	- wikipedia.org
- Books:
	- MootTools Essentials, Aaron Newton. Apress / firstPress. 2008

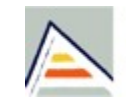

Universitat d'Alacant Universidad de Alicante

### Exercices

- Managing select options: changing options depending on other select value.
- Accordion FX.
- Tween FX.
- Sorting lists
- A game: guess the words I've though about...

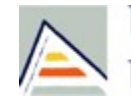

Universitat d'Alacant **Jniversidad de Alicante** 

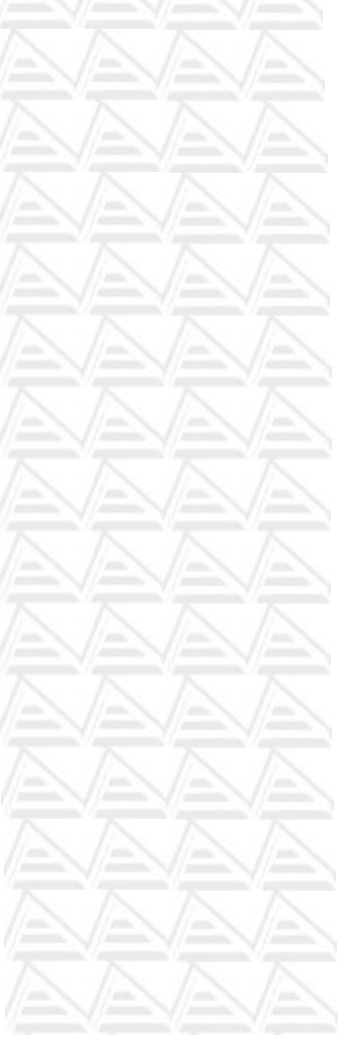

# Managing select options

• Let's make a web page with two select fields, the content of one of them depending on the other's selected option.

choose a country C

choose a city ≎

• Suppose we have two selects like shown in the figure:

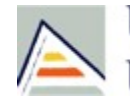

Universitat d'Alacant Universidad de Alicante

### Managing select options

• First of all, we declare an array of cities for each country in the select.

var theWorld = [

\$H({1: 'Warszawa', 2: 'Bialystok', 3: 'Lublin', 4: 'Krakow'}),

\$H({1: 'Madrid', 2: 'Barcelona', 3:

'Alicante', 4: 'Valencia'}),

\$H({1: 'San Francisco', 2: 'Washington', 3: 'New York', 4: 'Los Angeles'})];

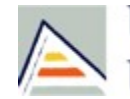

Universitat d'Alacant Universidad de Alicante

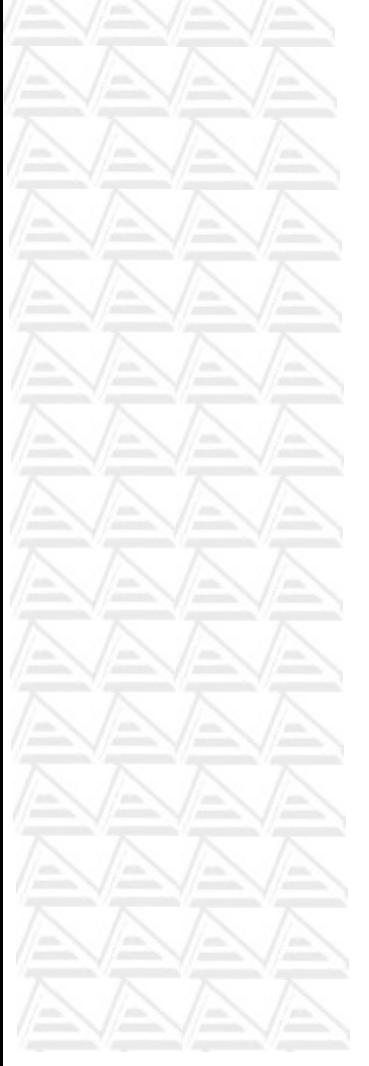

### Managing select options

• Next, we attach a handler to the 'onchange' event of the country select. window.addEvent("domready", function(){ var country = \$("countries");

country.addEvent("change", function()  ${putCities(); }$ 

});

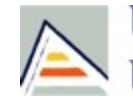

Universitat d'Alacant **Jniversidad de Alicante** 

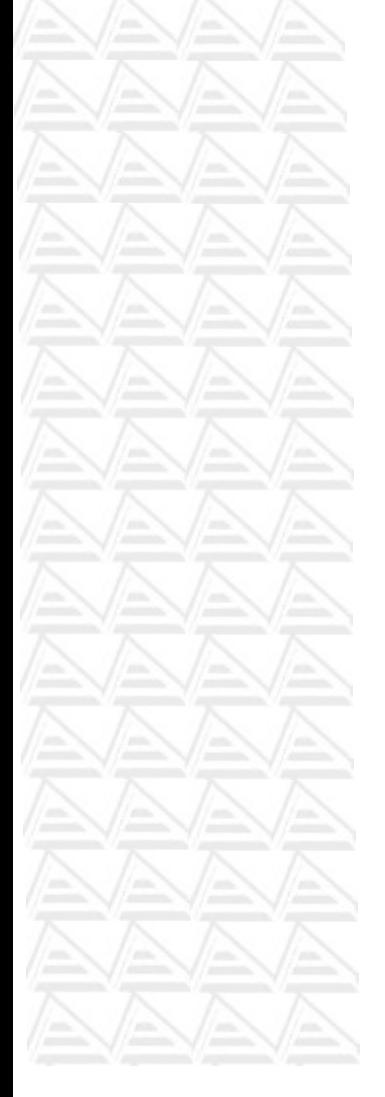

### Managing select options

- Finally, we implement the handler.
- It will change all the options in the city select loading the selected country cities.

– Test if the selected country is the 'non-selection' value '-1', and decide what to do if so.

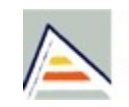

Universitat d'Alacant Universidad de Alicante

### Accordion menu

- Let's create a dinamic menu with expanding/contracting options, a.k.a. Accordion menu.
- First: type the HTML code of our menu.
	- The first level options
	- For each first leve option, type its second level options.
- Second: label all the first level options with a CSS class, i.e.: level1.
	- Do the same with each element containing the second level options: 'level2' CSS class.

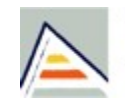

Universitat d'Alacant Universidad de Alicante

### Accordion menu

• Finally: create and Accordion object in the 'Domready' event.

window.addEvent("domready", function(){

 var myAccordion = new Accordion(\$\$("li.level1"), \$\$  $("u1.level2")$  ;

});

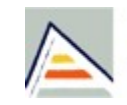

Universitat d'Alacant Universidad de Alicante

### Tween FX

- Tween FX change a CSS property from one value to another.
- We can set the duration, start and end values, property to change, etc.

```
window.addEvent("domready", function(){
```

```
var myFX = new Fx.Tween($('myP'), {property:
```

```
'left', duration: 3000})
```
 $myFX.setart(0, 100);$ 

});

- And in the Body
- <p id="myP" style="position: absolute; left:0px; top:0px;">Hello world!</p>

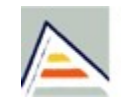

Universitat d'Alacant **Jniversidad de Alicante** 

# Sorting lists

- Design a list of items with HTML.
- Add two buttons to each item.
	- One of then will by the up button and the other the down one.
- Implement client-side code with MooTools to add the necessary functionality

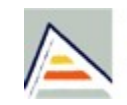

Universitat d'Alacant Universidad de Alicante

### Sorting lists

• Design a list of items with HTML **<div id="toSort"> <div id="1" class="item">First item</div> <div id="2" class="item">Second Item</div> <div id="3" class="item">Third item</div> <div id="4" class="item">Fourth item</div> </div>**

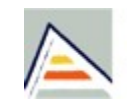

Universitat d'Alacant Universidad de Alicante

## Sorting lists

• Add the up&down buttons • Each item will chage as follows: <div id="1" class="item"> <div class="img UP"></div> <div class="img DW"></div> First item  $\langle$  div>

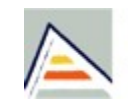

Universitat d'Alacant **Jniversidad de Alicante** 

## Sorting lists

• Define some CSS styles to adjust the layout: .img { float:left; width: 17px; height: 17px; padding: 2px; background-repeat: no-repeat; background-position: 0px 0px;} .UP { background-image: url('up.png'); } .DW { background-image: url('down.png'); } .item { clear: both; vertical-align: top; }

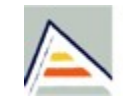

Universitat d'Alacant Jniversidad de Alicante

# Sorting lists

- Program the sorting functionality.
	- For each image, add a handler to its event 'onclick'.
		- If it is a get-up image, add a 'get up' event
		- If not, then add a 'get down' event.
	- Implement both previous events: 'get up' and 'get down'.
		- 'get up' event will move the list item to the next, if exists.
		- 'get down' event will put the clicked list item before its previous, if exists.